# **Glossary**

## Summary

#### A glossary of Tachyon terminology.

[1E Client](#page-0-0) | [Action](#page-0-1) | [Agent](#page-0-2) | [Audit information log](#page-0-3) | [Historic Data Capture](#page-0-4) | [Agent Language](#page-0-5) | [Agent Provider](#page-0-6) | [Auto-curation](#page-0-7) | [Background Channel](#page-1-0) | [Clie](#page-1-1) [nt module](#page-1-1) | [Column filters](#page-1-2) | [Column Picker](#page-4-0) | [Column sorts](#page-7-0) | [Configuration Manager Extensions](#page-9-0) | [Consumer](#page-9-1) | [Consumer API](#page-9-2) | [Consumer requests](#page-9-3) | [Coo](#page-9-4) [rdinator Service](#page-9-4) | | [Coordinator Instrumentation module](#page-10-0) | [Coordinator Workflow module](#page-10-1) | [Core](#page-10-2) | [Core Internal](#page-10-3) | [Custom Role](#page-10-4) | [Custom Properties](#page-10-5) | [Devi](#page-10-6) [ce tags](#page-10-6) | [DNS Name](#page-10-7) | [Event Subscription](#page-10-8) | [Explorer application](#page-11-0) | [Filters](#page-11-1) | [Freeform tags](#page-11-2) | [FQDN](#page-11-3) | [Global Actioners](#page-11-4) | [Global Administrators](#page-11-5) | [Global](#page-11-6)  [Approvers](#page-11-6) | [Global Questioners](#page-11-7) | [Global Viewers](#page-11-8) | [Guaranteed State application](#page-11-9) | [Infrastructure Administrators](#page-11-10) | [Instruction](#page-12-0) | [Instruction Definitions](#page-12-1) | [Ins](#page-12-2) [truction Definition Files](#page-12-2) | [Instruction Sets](#page-12-3) | [Instruction Set Administrators](#page-12-4) | [Instrumentation data](#page-12-5) | [JSON Provider](#page-12-6) | [Legacy OS](#page-12-7) | [License file](#page-12-8) | [License](#page-12-9)  [Service](#page-12-9) | [Management Group Administrators](#page-13-0) | [Method](#page-13-1) | [Normalization](#page-13-2) | [Patch Success application](#page-13-3) | [Permissions](#page-13-4) | [Permissions Administrators](#page-13-5) | [Persist](#page-13-6) [ent Storage](#page-13-6) | [PowerShell Provider](#page-13-7) | [Product Pack](#page-14-0) | [Product Pack Administrators](#page-14-1) | [Product Pack deployment tool](#page-14-2) | [Providers](#page-14-3) | [Question](#page-14-4) | [Report](#page-14-5)  [Refresh](#page-14-5) | [Response](#page-14-6) | [Role-Based Access Control](#page-14-7) | [SCALE](#page-14-8) | [SDK](#page-15-0) | [Securable](#page-15-1) | [Server installation account](#page-15-2) | [Settings application](#page-15-3) | Single-Switch [installation](#page-15-4) | [Single-server installation](#page-15-5) | [SMTP gateway](#page-15-6) | [Switch](#page-16-0) | [Switch Host](#page-16-1) | [System Principal](#page-16-2) | [System Role](#page-16-3) | [Tachyon Activity Record](#page-16-4) | [Tachyon](#page-16-5)  [client](#page-16-5) | [Tachyon content](#page-16-6) | [Tachyon Exchange](#page-17-0) | [Tachyon Instruction Management Studio](#page-17-1) | [Tachyon Instruction Runner](#page-17-2) | [Tachyon Master database](#page-17-3) | [Tac](#page-17-4) [hyon Master Stack](#page-17-4) | [Tachyon Portal](#page-17-5) | [Tachyon Product Pack Editor](#page-18-0) | [Tachyon Responses database](#page-18-1) | [Tachyon Response Stacks](#page-18-2) | [Tachyon Role](#page-18-3) | [Tach](#page-18-4) [yon Run Instruction utility](#page-18-4) | [Tachyon Server](#page-18-5) | [Tachyon Stack](#page-18-6) | [Tachyon System](#page-19-0) | [Tachyon Toolkit](#page-19-1) | [Tachyon User](#page-19-2) | [Tags](#page-19-3) | [Two-factor authentication](#page-19-4) | [W](#page-19-5) [ebsite](#page-19-5) | [Workflow commands](#page-19-6)

### **Tachyon alphabetical glossary**

<span id="page-0-7"></span><span id="page-0-6"></span><span id="page-0-5"></span><span id="page-0-4"></span><span id="page-0-3"></span><span id="page-0-2"></span><span id="page-0-1"></span><span id="page-0-0"></span>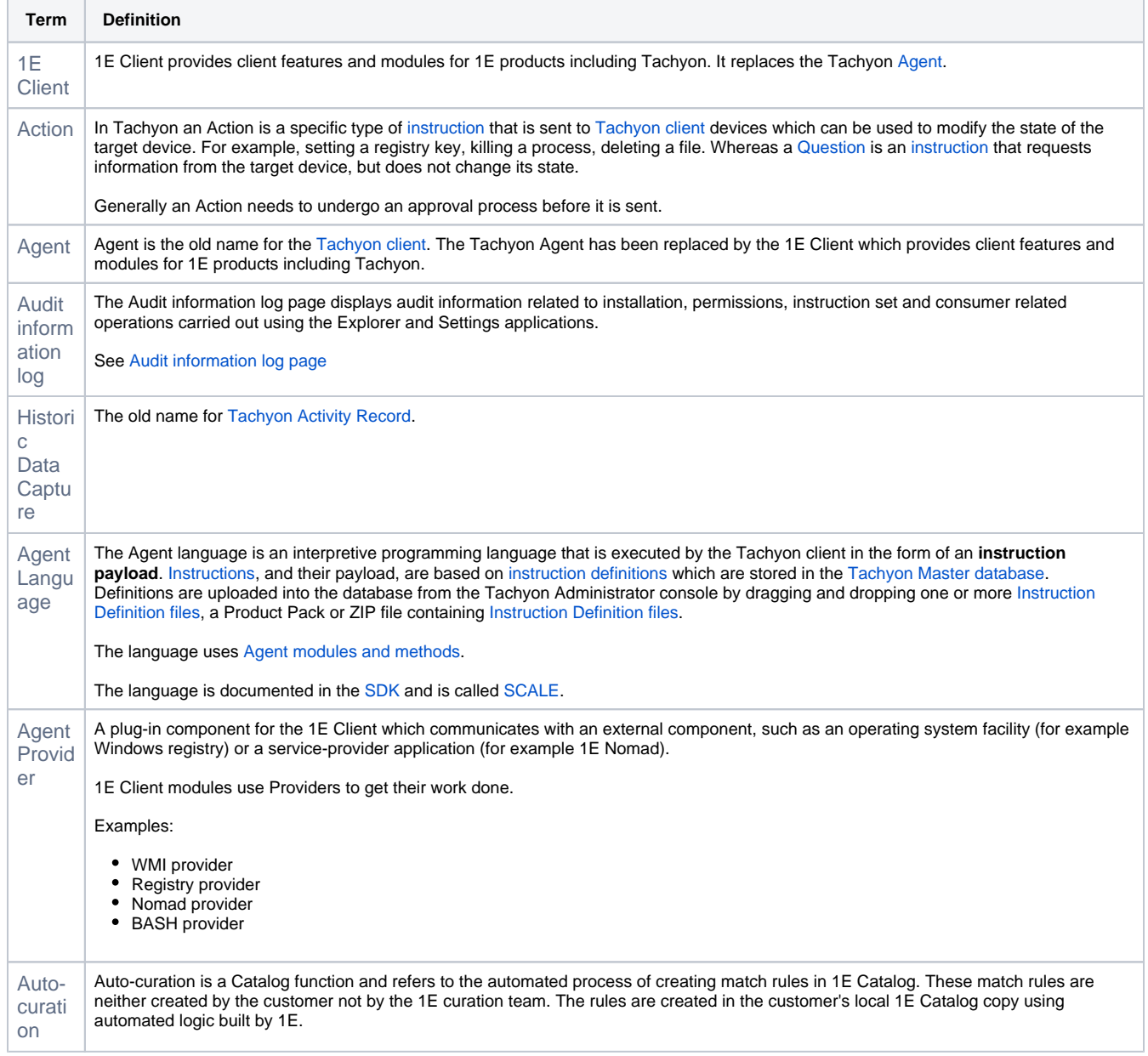

<span id="page-1-2"></span><span id="page-1-1"></span><span id="page-1-0"></span>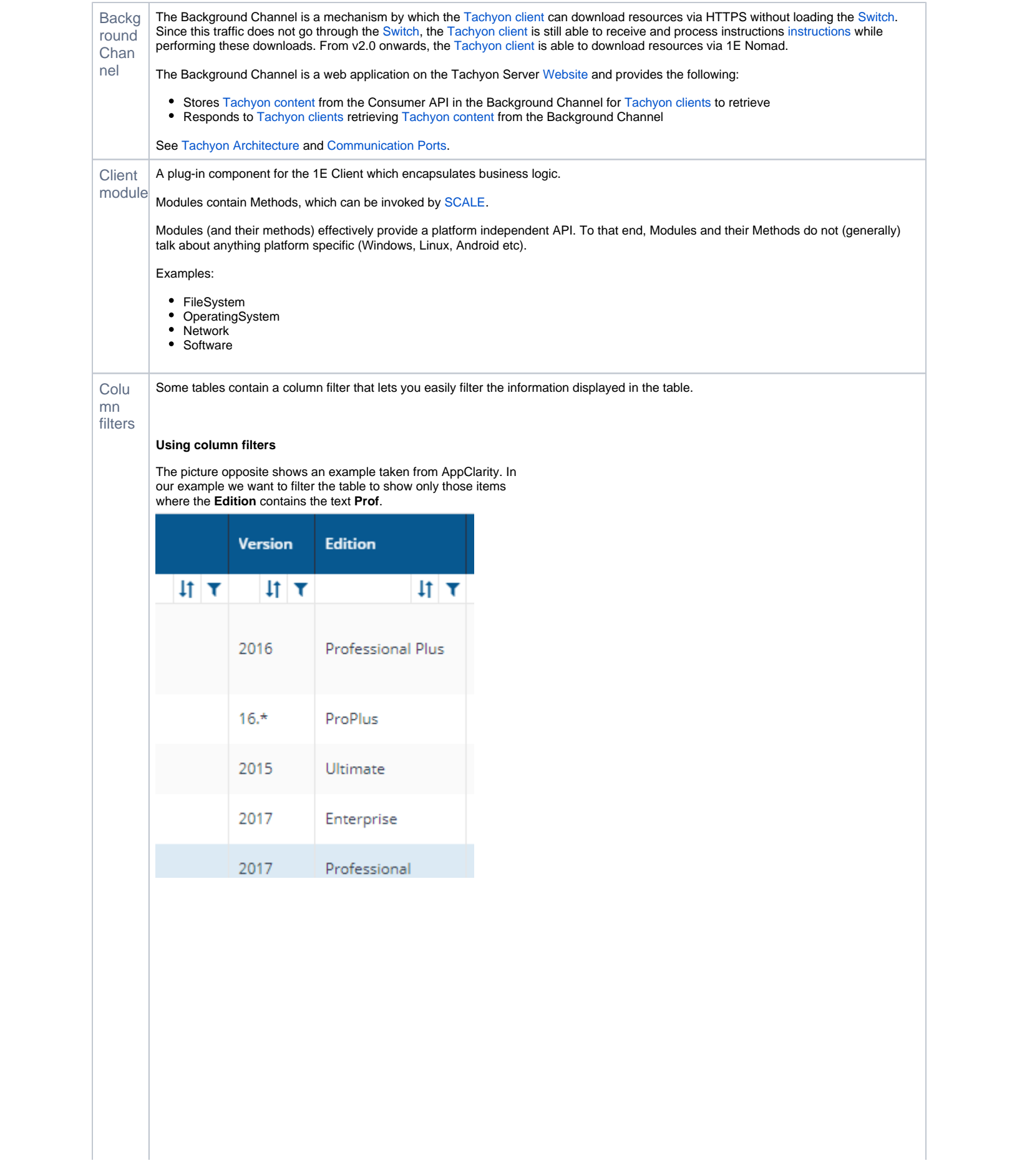

To filter the table on the **Edition** column:

**1.** Click on the filter icon **i** just beneath the header row in the **Ed ition** column.

![](_page_2_Picture_30.jpeg)

#### 2. The filter popup is displayed.

![](_page_2_Picture_31.jpeg)

3. Now select the operator. In our example this will be **contains**.

![](_page_3_Picture_25.jpeg)

4. Then type the text **Prof** into the text field.

![](_page_3_Picture_26.jpeg)

<span id="page-4-0"></span>![](_page_4_Picture_48.jpeg)

![](_page_5_Picture_54.jpeg)

![](_page_6_Picture_54.jpeg)

4. The Microsoft Core License Demand page has now

been automatically updated with our changes.

<span id="page-7-0"></span>![](_page_7_Picture_58.jpeg)

![](_page_8_Picture_0.jpeg)

3. Now select the sort direction. In our example this will be **Sort descending**.

![](_page_8_Picture_35.jpeg)

<span id="page-9-5"></span><span id="page-9-4"></span><span id="page-9-3"></span><span id="page-9-2"></span><span id="page-9-1"></span><span id="page-9-0"></span>![](_page_9_Picture_173.jpeg)

<span id="page-10-8"></span><span id="page-10-7"></span><span id="page-10-6"></span><span id="page-10-5"></span><span id="page-10-4"></span><span id="page-10-3"></span><span id="page-10-2"></span><span id="page-10-1"></span><span id="page-10-0"></span>![](_page_10_Picture_336.jpeg)

<span id="page-11-10"></span><span id="page-11-9"></span><span id="page-11-8"></span><span id="page-11-7"></span><span id="page-11-6"></span><span id="page-11-5"></span><span id="page-11-4"></span><span id="page-11-3"></span><span id="page-11-2"></span><span id="page-11-1"></span><span id="page-11-0"></span>![](_page_11_Picture_289.jpeg)

<span id="page-12-9"></span><span id="page-12-8"></span><span id="page-12-7"></span><span id="page-12-6"></span><span id="page-12-5"></span><span id="page-12-4"></span><span id="page-12-3"></span><span id="page-12-2"></span><span id="page-12-1"></span><span id="page-12-0"></span>![](_page_12_Picture_266.jpeg)

<span id="page-13-7"></span><span id="page-13-6"></span><span id="page-13-5"></span><span id="page-13-4"></span><span id="page-13-3"></span><span id="page-13-2"></span><span id="page-13-1"></span><span id="page-13-0"></span>![](_page_13_Picture_236.jpeg)

<span id="page-14-8"></span><span id="page-14-7"></span><span id="page-14-6"></span><span id="page-14-5"></span><span id="page-14-4"></span><span id="page-14-3"></span><span id="page-14-2"></span><span id="page-14-1"></span><span id="page-14-0"></span>![](_page_14_Picture_286.jpeg)

<span id="page-15-6"></span><span id="page-15-5"></span><span id="page-15-4"></span><span id="page-15-3"></span><span id="page-15-2"></span><span id="page-15-1"></span><span id="page-15-0"></span>![](_page_15_Picture_252.jpeg)

<span id="page-16-6"></span><span id="page-16-5"></span><span id="page-16-4"></span><span id="page-16-3"></span><span id="page-16-2"></span><span id="page-16-1"></span><span id="page-16-0"></span>![](_page_16_Picture_343.jpeg)

<span id="page-17-5"></span><span id="page-17-4"></span><span id="page-17-3"></span><span id="page-17-2"></span><span id="page-17-1"></span><span id="page-17-0"></span>![](_page_17_Picture_277.jpeg)

<span id="page-18-6"></span><span id="page-18-5"></span><span id="page-18-4"></span><span id="page-18-3"></span><span id="page-18-2"></span><span id="page-18-1"></span><span id="page-18-0"></span>![](_page_18_Picture_348.jpeg)

<span id="page-19-6"></span><span id="page-19-5"></span><span id="page-19-4"></span><span id="page-19-3"></span><span id="page-19-2"></span><span id="page-19-1"></span><span id="page-19-0"></span>![](_page_19_Picture_231.jpeg)